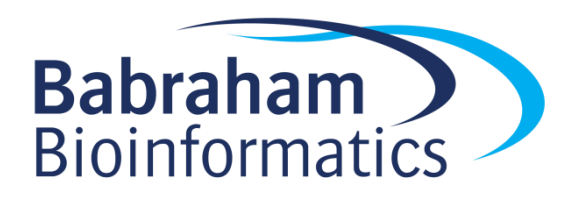

# **Exercises: Advanced R**

*Version 2017-03*

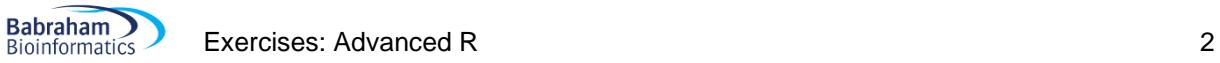

# **Licence**

This manual is © 2014-17, Simon Andrews.

This manual is distributed under the creative commons Attribution-Non-Commercial-Share Alike 2.0 licence. This means that you are free:

- to copy, distribute, display, and perform the work
- to make derivative works

Under the following conditions:

- Attribution. You must give the original author credit.
- Non-Commercial. You may not use this work for commercial purposes.
- Share Alike. If you alter, transform, or build upon this work, you may distribute the resulting work only under a licence identical to this one.

Please note that:

- For any reuse or distribution, you must make clear to others the licence terms of this work.
- Any of these conditions can be waived if you get permission from the copyright holder.
- Nothing in this license impairs or restricts the author's moral rights.

Full details of this licence can be found at <http://creativecommons.org/licenses/by-nc-sa/2.0/uk/legalcode>

## **Record Keeping**

For all of these exercises create a blank script called methylation expression.r and add the critical parts of the analysis to this script to keep a record of what you did in this course. You will need this script for the last part of the course.

#### **Exercise 1: Filtering and Deduplicating**

- In the Advanced R Data folder, you should have 2 tab delimited text files:
	- o expression.txt contains RPKM expression values
	- o methylation.txt contains %methylation for gene bodies and promoters
- Load all of these datasets into separate data frames using read.delim
- In the methylation dataset remove any rows where the promoter methylation level is -1. These are regions which didn't contain enough data to allow for proper measurement. How many rows are left? To remove rows, simply select the rows you want to keep and then overwrite the original data frame.
- The methylation data is already deduplicated, but you should deduplicate the expression data (you can leave one instance of any repeated names).
- Using grep or grep1 find out how many probes in the expression data set come from olfactory receptors (they contain "Olfr" in their names).

#### **Exercise 2: Extending, Intersecting and Merging**

- In the expression data change the chromosome names from being 1,2,3 etc to chr1,chr2,chr3. To do this you will need to use paste to add "chr" with an empty string as the separator. You can assign the modified names over the existing Chromosome column to replace the existing names.
- Use the  $sin$ % operator to get a list of gene names which are in the methylation but not the expression data set.
- Merge the expression and methylation data together. You want to merge based on the Probe column. As this column is already named the same between the two data frames you can just use merge with no additional options to merge the datasets together into a new combined data frame.

#### **Exercise 3: Looping**

- Use an apply statement to calculate the  $range$  of values in the expression and methylation columns in your merged dataset (probably columns 6,7 and 8).
- Use tapply to calculate the mean gene body methylation for genes on each chromosome. [Optional] Plot these results as a barplot.

#### **Exercise 4: Functions**

- There is no direct function in R to calculate the standard error of the mean (SEM). This value is simply the standard deviation divided by the square root of the number of observations. Write a function called sem to perform this calculation.
- Add error checking to your function so that it will return an NA value if passed in a vector which contains an NA value.
- Add an extra optional parameter called "absent" to your function which specifies what value should be returned if an SEM calculation can't be performed. Have this default to NA, but test that it works with other values.

**•** Rerun the  $t = \text{apply calculation from the end of exercise 2 to calculate the SEM of the mean gene$ body methylation levels.

## **Exercise 5: Packages**

- Locate the package you'd use for constructing bean plots (like an improved version of a boxplot). Install and load this package. Read the documentation to find out how it works.
- Construct bean plots for the Expression and Methylation datasets.
- [optional] See if you could perform the operation above by using  $\text{supp1y}$  through the column names of your merged data frame.

# **Exercise 6: Knitr and Notebooks**

- Turn the script you've been developing during these exercises into a . Rmd Notebook file.
- Use knitr create an explanatory report from it which completely documents the analysis you did.